# **GPS GARMIN ETREX VISTA HCX OPTIONS, MENUS ET PARAMÉTRAGE**

Ce document de travail a pour seul objet de faire un inventaire, le plus complet possible, des différents menus, sous-menus, options et sous-options du GPS GARMIN modèle Etrex Vista Hcx. Les options et les choix de paramétrage que nous utilisons personnellement sont surlignés en jaune.

Avertissement : dans ce mémento, l'orthographe propre à Garmin a été respectée, en dépit de quelques erreurs évidentes d'adaptation.

Pour allumer le GPS, appuyer pendant 1 sec sur la touche (On/Off). Pour l'éteindre, appuyer sur la même touche pendant 2 sec.

La navigation dans les menus se fait par les touches de l'appareil :

■ (Menu/Rechercher) : un appui = accès au menu contextuel, double appui = accès au menu général.

⊙ (Pavé directionnel) : haut, bas, gauche, droite (pour se déplacer dans les options), clic (pour sélectionner).

⊠ (Quitter/page) : un appui permet de sortir d'un menu ou d'une option ou de changer de page.

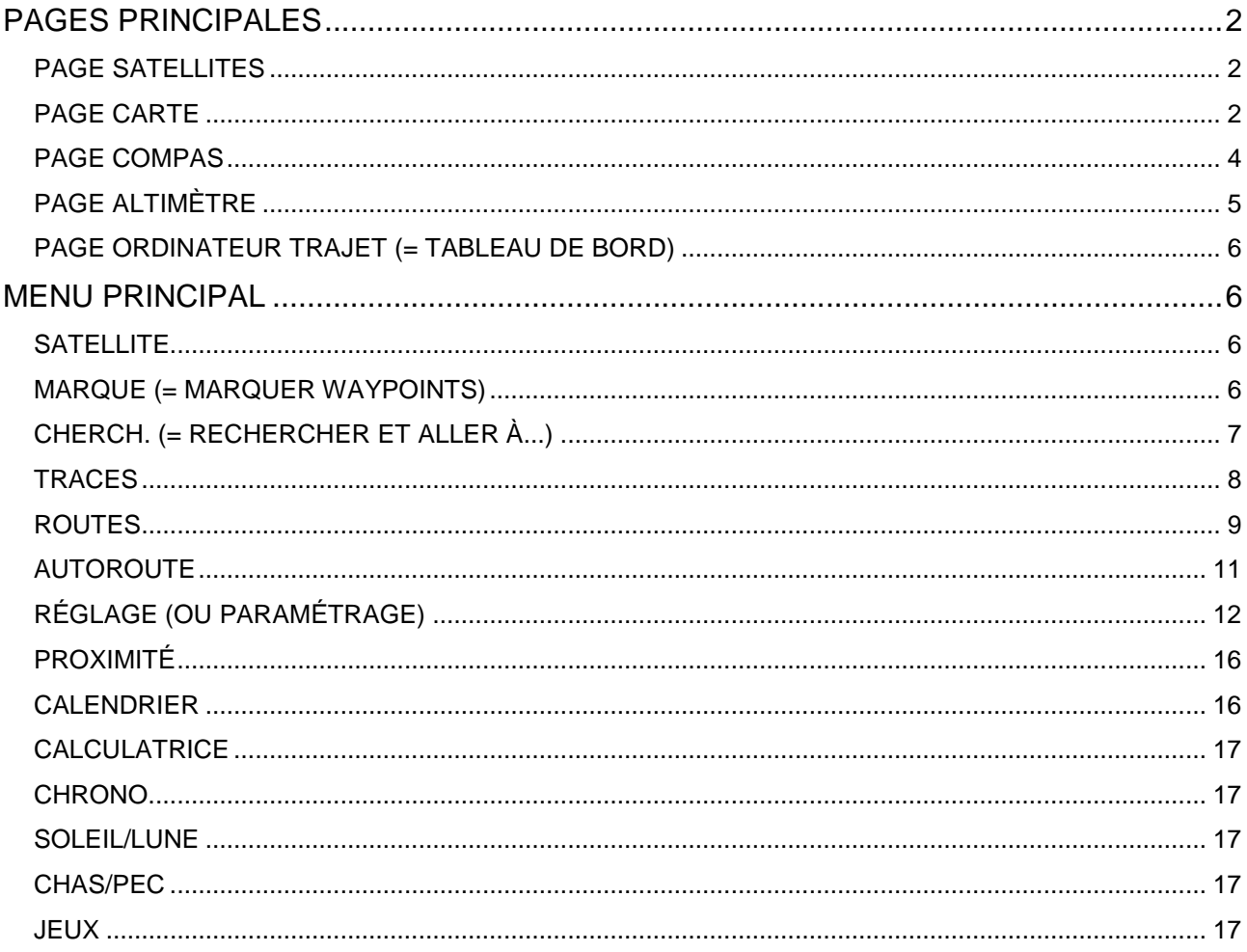

# **PAGES PRINCIPALES**

Ces pages principales (les plus utilisées) défilent à l'écran par l'action de la touche  $\boxtimes$  (Quitter/page).

Le nombre et l'ordre de défilement de ces pages sont réglés par un paramétrage via la touche (Menu/Rechercher) > Réglages > Seq. page.

Les pages qui ne sont pas sélectionnées en tant que pages principales restent accessibles par un double appui sur la touche  $\equiv$  (Menu/Rechercher) > Menu principal.

Dans notre configuration, les pages principales sélectionnées sont (outre la page Satellites qui apparaît automatiquement à l'allumage) : Carte, Compas, Altimètre et Ordinateur trajet (= tableau de bord).

# **PAGE SATELLITES**

(Appuyer sur la touche  $\equiv$  (Menu/Rechercher) pour accéder aux options.)

# **Util. avec GPS on OU Utili. avec GPS Off (bascule)**

Active ou désactive les fonctions de recherche de satellites et donc de GPS.

## **Trace hau OU Nord haut (bascule)**

Oriente la carte des satellites (pas la carte du terrain) sens de la trace vers le haut ou nord vers le haut.

# **Multi-couleur OU Une couleur (bascule)**

Affiche la carte des satellites en plusieurs couleurs ou en une seule couleur.

## **Nouvelle position**

#### **Automatique**

Recalcule la position automatiquement.

#### **Utiliser carte**

Recalcule la position en utilisant la carte.

## **Elévation GPS**

Affiche l'élévation (= l'altitude) évaluée par le GPS à l'aide des satellites.

# **PAGE CARTE**

(Appuyer sur la touche  $\equiv$  (Menu/Rechercher) pour accéder aux options.)

## **Arrêt navigation**

Arrête la navigation en cours.

# **Calcule**

Recalcule la route selon l'option Suivre route ou Hors route.

## **Champs de données**

Permet de paramétrer l'affichage de la page Carte. Choix possibles :

- Carte seulement
- 1 champs données large
- 2 champs de données.
- 2 champs donné larges
- 3 champs de données
- quatre champs d'info.

## **Modifier les données**

Pour chacun des champs affiché grâce au paramétrage ci-dessus, on peut choisir l'information à afficher en cliquant sur le champs sélectionné. Choix possibles :

- Cap
- 
- Coucher soleil • Distance au suivant pt
- Distance à destination
- ETA à destination
- ETA au suivant
- ETE au suivant
- ETE à destination
- Écart de route
- Élévation • Heure du jour
- **•** Lever soleil
- Odomètre
- Odomètre trajet
- Pointeur
- Précision GPS
- Relèvemt
- Route
- Taux décart
- Tourner

## **Texte guide**

Paramétrage de l'affichage du texte de navigation. Choix possibles :

- Toujours visible
- Ne pas afficher
- **Affiche lorsque navigue**

## **Paramétrage carte**

<span id="page-2-0"></span>Cette option offre 6 sous-menus représentés par des icônes dans la partie supérieure de l'écran. On peut naviguer entre elles grâce à la touche  $\odot$  (Pavé directionnel).

Tps trajet – arrêt

• Tps trajet – total Tx de plané à destin.

Vit. verticale à dest.

Vitesse – Maximale

• Vers route

**•** Vitesse

Tps trajet – Déplacemt

## **Général**

- **Orientation**
	- Nord haut : la carte est affichée avec le nord toujours en haut
	- Trace haut : la carte pivote pour respecter l'orientation de la trace

#### **Zoom auto**

- On : ajuste l'échelle de la carte pour afficher le départ et l'arrivée de la route à l'écran OFF
- **Détail**
	- $\bullet$  le plus / plus /  $normal$  / moins / le moins
- **Verrouil s/rte**
	- On / Off

## **Traces**

- **Traces svgdée**
	- $\bullet$  Zoom max :  $\overline{\text{Auto}}$  / 5m / 8m / 12m / ...800km / OFF
- **Journ trace**
	- $\bullet$  Zoom max :  $\frac{\text{Auto}}{\text{5m}}$  / 8m / 12m / ...800km / OFF
- **Points de traces (= nb max de points pour une trace)**
	- à saisir  $(3000)$
- **-Rallier ligne** 
	- Relèvemt. / Route

#### **Points**

Permet d établir l'échelle à partir de laquelle les Points carte, les POI Utilisateur, les Étiquettes de rue et la représentation de la couverture terrestre (Couvert. terre) apparaissent sur la page Carte.

- **Points carte**
	- $\bullet$  Zoom max :  $\frac{\text{Auto}}{\text{5m}}$  / 8m / 12m / ...800km / OFF
- **POI Utilisateur**
	- $\bullet$  Zoom max:  $\frac{\text{Auto}}{\text{5m}}$  / 8m / 12m / ...800km / OFF
- **Etiquette rue**
	- $\bullet$  Zoom max :  $\frac{\text{Auto}}{\text{5m}}$  / 8m / 12m / ...800km / OFF
- **Couvert. terre**
	- $\bullet$  Zoom max :  $\frac{\text{Auto}}{\text{5m}}$  / 8m / 12m / ...800km / OFF

#### **Texte**

- **Points carte**
	- Taille texte : Aucun / Petit / Moyen / Grand
- **POI Utilisateur**
	- Taille texte : Aucun / Petit / Moyen / Grand
		- $-3-$
- Vitesse corrigée
- Vitesse moyen. globale
- Vitesse moyenne dépl.
- Vitesse verticale
- Waypoint destination
- Waypoint suivant

**Étiquette rue**

• Taille texte : Aucun / Petit / Moyen / Grand

**Couvert. terre**

• Taille texte : Aucun / Petit / Moyen / Grand

**Informat.**

• Riscle TopoFrance Fév 2009 (exemple, autres choix selon achat de cartes)

**Marine**

**Couleurs marin.**

- On / off
- **Lieux intérêts**
	- On / Off

**Secteur phare**

- Off / Auto / On
- **Déf. symboles**
	- Auto / Garmin / NOAA / International

## **Mesurer distance**

Mesure une distance entre position 1 ( $\odot$  pavé directionnel : déplacement + clic) et position 2 ( $\odot$  pavé directionnel : déplacement)

## **Mettre declutter on**

Cette option permet de rendre la carte plus claire en éliminant certains détails jugés non indispensables, notamment la toponymie. Sous l'échelle, en bas et à gauche de l'écran, s'affiche le mot « éclaircir » au lieu de « mapsource ».

## **Rétabl. régl. par défaut**

Par défaut, la carte s'affiche sans champs de données.

# **PAGE COMPAS**

(Appuyer sur la touche  $\equiv$  (Menu/Rechercher) pour accéder aux options.) Compas = boussole

## **Voir & rallier**

Affiche une page permettant la visée à l'aide des repère blancs sur le boitier du GPS.

#### **Verrouill direction**

Fixe la direction visée et accède au sous-menu :

#### **Réglage route**

Affiche la boussole (pointeur de cap) pour la navigation.

#### **Projeter waypoint**

Permet de supprimer et d'éditer un waypoint à la position actuelle ou à une autre position en accédant à la carte.

#### **Nouvelle visée**

Recommence la visée.

## **Arrêt navigation**

Arrête la navigation en cours.

# **Calcule**

Recalcule le trajet.

## **Pointeur cap OU pointeur relèvement (bascule)**

Alterne entre le pointeur de cap (visualise la déviation par rapport au cap) ou le pointeur de relèvement (l'aiguille rouge pointe continuellement sur la destination finale).

# **Champs de données...**

Permet de paramétrer l'affichage de la page Compas. Choix possibles :

- 2 champs donné larges
- 3 champs de données
- **Quatre champs d'info.**

# **Modifier les données**

Pour chacun des champs affiché grâce au paramétrage ci-dessus, on peut choisir l'information à afficher en cliquant sur le champs sélectionné. Choix possibles :

- Cap
- Coucher soleil
- Distance au suivant pt
- Distance à destination
- **ETA** à destination (heure d'arrivée estimée)
- ETA au suivant
- **ETE** au suivant (temps nécessaire pour atteindre le point suivant)
- ETE à destination
- Écart de route
- Élévation
- Heure du jour
- Lever soleil
- Odomètre
- **•** Odomètre trajet (distance parcourue)
- Pointeur
- Précision GPS
- Relèvemt
- Route
- Taux décart
- Tourner
- Tps trajet arrêt
- Tps trajet Déplacemt
- Tps trajet total
- Tx de plané à destin.
- Vers route
- Vit. verticale à dest.
- Vitesse
	- Vitesse Maximale
	- Vitesse corrigée
	- Vitesse moyen. globale
	- Vitesse moyenne dépl.
	- Vitesse verticale
	- Waypoint destination
	- Waypoint suivant

## **Compens. compas** Étalonnage du compas, faire 2 tours sur soi en suivant les instructions.

**Rétabl. régl. par défaut**

Rétablit les réglages d'usine.

# **PAGE ALTIMÈTRE**

(Appuyer sur la touche  $\equiv$  (Menu/Rechercher) pour accéder aux options.)

# **Trace/temps OU Tracer sur la distance (bascule)**

Permet de choisir entre l'affichage sur une échelle de temps **ou** de distance parcourue.

# **Voir trace altitude OU Voir traçage pression (bascule**

Affiche un graphique des dénivelées parcourues OU la pression atmosphérique sur une échelle de temps **ou** de distance parcourue (en fonction du choix précédent).

#### **Voir trace altitude**

Affiche un graphique de l'élévation du terrain parcouru sur une échelle de temps ou de distance parcourue.

## **Tracer baromètre OU Tracer Press Atmos. (bascule)**

Affiche un graphique de la valeur du baromètre (pression atmosphérique relative corrigée en fonction de l'altitude du lieu de mesure = celle de MétéoFrance) OU celle de la pression atmosphérique absolue (sans correction) sur une échelle de temps ou de distance parcourue.

## **Echelles zoom**

Permet de régler les échelles de valeur (altitude, pression...) et de temps ou de distance sur le graphique affiché (utiliser le pavé directionnel).

## **Modifier les données**

Pour chacun des champs de l'écran, on peut choisir l'information à afficher en cliquant sur le champs sélectionné. Choix possibles :

- Altitude maximale
- Altitude minimale
- **Ascension totale**
- Baromètre
- Descente totale **•** Elévation
- 
- Taux d'écart

• Pression atmosphérique

Tx de plané à destin.

- 
- 
- 
- 
- Vit.d'ascension maxi.
- Vit d'ascension moyen.
- Vit. de descente maxi.
- Vit. de descente moyen.
- Vit. verticale à dest.
- Vitesse verticale

## **Réinitialiser les données**

Offre le choix des données à réinitialiser :

- Réini. données trajet
- Réinit. odomètre
- Réinit. vitesse max
- Réinit. donn. altitude
- Réinit altitude max
- Effacer la trace
- Suppr traces svgd
- Suppr tous wpts
- Suppr ttes routes

#### Permet d'étalonner l'altimètre à partir de l'altitude où l'on est, si on la connaît, sinon à partir de la pression atmosphérique, si on la connaît, sinon à partir de l'altitude GPS.

## **Rétabl. régl. par défaut**

**Etalonnage altimètre**

Efface les données enregistrée de la page et commence l'enregistrement de nouvelles données.

# **PAGE ORDINATEUR TRAJET (= TABLEAU DE BORD)**

(Appuyer sur la touche  $\equiv$  (Menu/Rechercher) pour accéder aux options.)

## **Réinitialiser les données**

Idem supra (Page Altimètre > Réinitialiser les données).

# **Grands chiffres OU Petits chiffres (bascule)**

Cette option affiche 3 champs avec de gros chiffres ou 8 champs avec de petits chiffres.

# **Modifier les données**

Pour chacun des champs de l'écran, on peut choisir l'information à afficher en cliquant sur le champs sélectionné. Choix possibles :

- Cap
- Coucher soleil
- Distance au suivant pt
- Distance à destination
- ETA à destination
- ETA au suivant
- ETE au suivant
- $\bullet$  FTF à destination
- Écart de route
- **•** Élévation
- Heure du jour
- Lever soleil
- Odomètre **•** Odomètre trajet
- Pointeur
- **•** Précision GPS
- Relèvemt
- Route
- 
- 
- 
- 
- 
- Tx de plané à destin.
- Vers route Vit. verticale à dest.
- Vitesse
- Vitesse Maximale
- Vitesse corrigée
- **·** Vitesse moyen. globale
- **Vitesse moyenne dépl.**
- Vitesse verticale
- Waypoint destination
- Waypoint suivant

Les deux derniers champs, plus larges, offrent en plus d'afficher :

- Position (lat/lon)
- Position (sélectionnée

## **Rétabl. régl. par défaut**

Rétablit les réglages d'usine.

# **MENU PRINCIPAL**

On y accède par un double appui sur la touche **II** Menu/Rechercher.

# **SATELLITE**

Idem supra (Page satellites).

# **MARQUE (= MARQUER WAYPOINTS)**

Permet de marquer un waypoint avec :

- choix du symbole
- saisie du nom
- saisie d'un texte descriptif (+ date et heure)
- saisie de la position
- Tourner
- 
- Tps trajet Déplacemt
- Tps trajet total
- 
- 
- Taux d'écart
- Tps trajet arrêt

saisie de l'élévation

• saisie sur une carte

• saisie d'une position approximative

# **CHERCH. (= RECHERCHER ET ALLER À...)**

Accès direct à ce menu en maintenant la touche **II** Menu/Rechercher enfoncée pendant 2 sec.

# **P.I (= Waypoints)**

Permet de choisir un Waypoint dans une liste et ensuite de le rallier.

- Si GPS est off, sous-menu :
	- allumer GPS
	- Activer en mode démo

ensuite, 2<sup>e</sup> sous-menu :

- suivre route
- hors route

## **Géocache**

Propose de régler les différentes options du géocaching :

- symboles géocache (Cherch. / Trouvé)
- Entrer lorsque trouvé (oui / non)

Donne des instructions en anglais :

*Find hidden treasures using GPS coordinates posted on the Internet by those hiding the cache, fill out the*  logbook, take something out, put something back in, and return the cache. For more details visit *[www.garmin.com/outdoor/geocaching/](http://www.garmin.com/outdoor/geocaching/)*

Traduction : Trouvez des trésors cachés à l'aide de coordonnées GPS publiées sur Internet par ceux qui les cachent, remplissez le journal de bord, prenez quelque chose, mettez quelque chose en échange et replacez la cache. Pour plus de détails consultez [www.garmin.com/outdoor/geocaching/.](http://www.garmin.com/outdoor/geocaching/)

## **Villes**

Offre un choix de villes près de la position actuelle. Ensuite :

- Svgder (sauvegarde la destination)
- Carte (affiche la carte pour affiner éventuellement la destination)
- Rallier (commence la navigation vers le point)

# **Sorties**

Concerne les sorties d'autoroutes.

## **Der. trouvé (derniers endroits trouvés)**

Fournit la liste des derniers Waypoints sauvegardés et permet de les rallier ou de les supprimer (en passant par l'option Svgder).

# **Ts POI (tous les points d'intérêt)**

Fournit la liste des POI proches de la position actuelle et permet de les rallier ou de les supprimer (en passant par l'option Svgder).

# **Station Ess. (Stations essence)**

Fournit la liste des stations service proches de la position actuelle et permet de les rallier ou de les supprimer (en passant par l'option Svgder).

## **Héberg.**

Fournit la liste des hébergements proches de la position actuelle et permet de les rallier ou de les supprimer (en passant par l'option Svgder).

## **Commerces**

Fournit la liste des commerces proches de la position actuelle et permet de les rallier ou de les supprimer (en passant par l'option Svgder).

# **Divertis... (Divertissements)**

Fournit la liste des cinémas et casinons proches de la position actuelle et permet de les rallier ou de les supprimer (en passant par l'option Svgder).

## **Loisirs**

Fournit la liste des lieux de loisirs (piscines, golf...) proches de la position actuelle et permet de les rallier ou de les supprimer (en passant par l'option Svgder).

## **P.Attrac (Parcs d'attraction)**

Fournit la liste des parcs, zoos, musées, caves viticoles... proches de la position actuelle et permet de les rallier ou de les supprimer (en passant par l'option Svgder).

# **Agglomér.**

Fournit la liste des mairies, églises, écoles... proches de la position actuelle et permet de les rallier ou de les supprimer (en passant par l'option Svgder).

## **Hôpitaux**

Fournit la liste des établissements hospitaliers proches de la position actuelle et permet de les rallier ou de les supprimer (en passant par l'option Svgder).

## **Transport**

Fournit la liste des aéroports et loueurs de voitures proches de la position actuelle et permet de les rallier ou de les supprimer (en passant par l'option Svgder).

## **Centr. Auto**

Fournit la liste des parkings et des loueurs de voitures proches de la position actuelle et permet de les rallier ou de les supprimer (en passant par l'option Svgder).

# **Géographiq**

Fournit la liste des lieu-dits proches de la position actuelle et permet de les rallier ou de les supprimer (en passant par l'option Svgder).

# **TRACES**

# **On / Off**

Permet d'activer ou désactiver le journal des traces. Activer ce journal au départ de la randonnée et le désactiver à la fin de la randonnée.

## **Jauge d'utilisation**

Affiche le pourcentage de mémoire utilisé par cette fonction.

# **Réglage**

Permet d'accéder au Menu Enreg. Traces :

#### **Effacer si plein**

Si cette option est cochée, les données de suivi les plus anciennes sont remplacées par les plus récentes.

#### **Méthode enreg.**

Permet de choisir entre plusieurs méthodes d'enregistrement :

- Distance (tous les x m)
- Heure (toutes x secondes)
- Auto (relève un point en cas de mouvement et de changement de direction)

#### **Intervalle**

Choix en fonction de la méthode d'enregistrement :

- $\bullet$  Distance  $\rightarrow$  km + 2 décimales
- Heure  $\rightarrow$  hrs min sec (20 sec)
- $\bullet$  Auto  $\rightarrow$  le + souvent, plus souvent, normal, moins souvent, le moins souvent

#### **Couleur**

Choix de la couleur du tracé sur la carte (points blancs sur fond rouge).

#### **Param. Carte données**

#### **Enr. Traces sur Cart. Donn.**

Si cette option est cochée, enregistre aussi la trace sur la carte mémoire microSD, en plus de la mémoire interne du GPS.

#### **Jauge**

Affiche l'espace occupé sur la carte mémoire.

#### **Tout supprimer**

Permet de supprimer toutes les traces sauvegardées sur la carte mémoire.

#### **Traces Cartouch de Données**

Affiche la liste des traces sauvegardées sur la carte mémoire et permet de les supprimer une par une.

## **Effacer**

Permet d'effacer le journal des traces.

## **Svgder**

#### **Voulez-vous sauver tte la trace ?**

→ Oui : permet de sauvegarder l'ensemble du journal de suivi, en lui donnant un nom.

→ Non : permet de sauver une partie de la trace, en choisissant le point de départ et le point d'arrivée.

# **TrackBack**

Permet, à partir d'une trace, de retourner à son point de départ en sélectionnant sur la carte un point pour le retour.

#### **Liste des traces sauvegardées**

En cliquant sur une trace dans la liste, on accède aux commandes suivantes :

#### **Nom**

Possibilité de saisir un autre nom.

#### **Distance**

Affiche la distance parcourue par la trace.

#### **Zone**

Affiche la surface occupée par la trace. Possibilité de changer l'unité.

#### **Couleur**

Permet de changer la couleur de la trace.

#### **Montrer sur la carte**

Si cette case est cochée, la trace s'affiche en permanence sur la carte.

#### **Supprim.**

Permet de supprimer la trace.

**Carte**

Visualise la trace sur la carte.

#### **Tracback**

Permet de retourner à son point de départ en sélectionnant sur la carte un point pour le retour.

# **OK**

Valide les choix affichés.

# **ROUTES**

## **Routes sauvées**

La route active est marquée par un logo de marcheur.

En cliquant sur une route, on accède à la page de la route avec les options suivantes :

## **Nom de la route**

Possibilité de modifier le nom.

#### **Liste des waypoints de la route**

En sélectionnant un waypoint on accède aux commandes suivantes :

#### Réviser

On accède à la page du waypoint, avec les commandes suivantes :

- Choix du symbole du waypoint (point, drapeau, arbre, etc.
- Nom du waypoint (modifiable)
- Note (commentaire sur le waypoint)
- $-$  Position du waypoint (modifiable)
- Élévation (modifiable)
- $-\dot{A}$  partir de la position actuelle (indications pour la navigation : cap, distance)
- Supprim (supprime le waypoint)
- Carte (affiche le waypoint sur la carte
- Rallier (en choisissant sur route ou hors route, permet de naviguer jusqu'au waypoint)

• Insérer

Permet d'insérer un waypoint (à choisir dans la liste des waypoints existants)

Supprimer

Supprime le waypoint sans confirmation

Modifier

Remplace le waypoint par un autre (à choisir dans la liste des waypoints existants)

Déplacer

Permet de monter ou descendre le waypoint dans la liste.

#### **Distance étape**

Affiche la distance depuis le waypoint précédent.

#### **Temps étape**

Affiche le temps depuis le waypoint précédent.

#### **Naviguer**

Permet de naviguer jusqu'au waypoint suivant.

#### **Carte**

Affiche la route sur la carte.

#### **Touche menu/Rechercher**

#### **Tout supprimer**

Supprime toutes les routes.

#### **Inverser route**

Inverse le sens de la route.

#### **Profil**

Affiche un profil de route en choisissant une option :

- util. données routières
- util. données vol d'oiseau

Dans les deux cas, par la touche III Menu/Rechercher, on accède à 2 réglages supplémentaires

- Echelles zoom
- Masquer symboles

Le graphique donne l'élévation, la distance parcourue depuis le précédent waypoint et la distance jusqu'au waypoint suivant. On se déplace dans le graphique avec le bouton  $\odot$  (pavé directionnel).

#### **Copier route**

Réalise une copie de la route avec un nom attribué automatiquement.

#### **Effacer route**

Permet d'effacer la route sélectionnée après confirmation.

#### **Modifier les données**

Pour chacun des champs de l'écran, on peut choisir l'information à afficher en cliquant sur le champs sélectionné. Choix possibles :

- Cap de l'étape
- Coucher soleil au point
- Distance au point
- Distance étape
- Durée étape
- ETA au point
- ETE au point
- Lever soleil au point
- Pointeur

**Rétabl. régl. par défaut**

# Rétablit les réglages d'usine.

#### **Nouveau**

Permet de tracer une nouvelle route en choisissant un waypoint (à approfondir).

# **Active**

Sélectionne et ouvre la route active (si une route a été activée).

## **Touche menu/Rechercher**

#### **Suppr. ttes routes**

Supprime toutes les routes.

#### **Mode transition**

Permet de paramétrer le mode de transition entre un trajet routier et un trajet hors route, dans le cas d'un trajet mixte. Deux paramètres à configurer :

- Ralliement par étape de route, au choix : auto (permet de passer automatiquement d'un point à un autre), manuel, distance.
- Rayon (selon choix de Ralliement par étape de route).

# **AUTOROUTE**

Permet de naviguer sur une autoroute. L'appui sur la touche **II** Menu/Rechercher permet d'accéder aux options suivantes :

# **Reprendre navigation OU Arrêt navigation (bascule)**

## **Calcule**

Recalcule la route selon l'option Suivre route ou Hors route.

## **Champs de données...**

Permet de paramétrer l'affichage de la page Autoroute. Choix possibles :

- 2 champs donné larges
- 3 champs de données
- Quatre champs d'info.

## **Modifier les données**

Pour chacun des champs affiché grâce au paramétrage ci-dessus, on peut choisir l'information à afficher en cliquant sur le champs sélectionné. Choix possibles :

- $CAD$
- Coucher soleil
- Distance au suivant pt
- Distance à destination
- ETA à destination
- ETA au suivant
- ETE au suivant
- ETE à destination
- Écart de route
- Élévation
- Heure du jour
- Lever soleil

# **Rétabl. régl. par défaut**

Rétablit les réglages d'usine.

- Odomètre
- Odomètre trajet
- Pointeur
- Position (lat/lon)
- Position (sélectionnée)
- Précision GPS
- Relèvemt
- Route
- Taux décart
- Tourner
- Tps trajet arrêt
- Tps trajet Déplacemt
- Tps trajet total
- Tx de plané à destin.
- Vers route
- Vit. verticale à dest.
- Vitesse
- Vitesse Maximale
- Vitesse corrigée
- Vitesse moyen. globale
- Vitesse moyenne dépl.
- Vitesse verticale
- Waypoint destination
- Waypoint suivant

# **RÉGLAGE (OU PARAMÉTRAGE)**

Dans le menu principal, le menu Réglage devient, quand on l'active, le menu Paramétrage.

## **Système**

Permet le paramétrage du système.

#### **GPS**

- Normal
- GPS éteint
- Mode démonstration

#### **WAAS / EGNOS**

Oui

• Non

Système qui améliore la précision du GPS, maintenant opérationnel en Europe.

#### **Type de piles**

- Alcaline
- NiMH
- Lithium

À choisir pour une meilleure gestion de l'autonomie du GPS.

#### **Langage texte**

Choix de la langue d'interface.

#### **Perte d'alim extérieure**

- Eteindre
- **Rester allumé**

#### **Alarmes de proximité**

• On / Off

#### **Affichage**

#### **Mode affichage**

Permet de choisir un mode d'affichage en fonction de l'heure.

- Jour
- Nuit
- **Auto**

#### **Réglage des couleurs Jour**

Permet de choisir la couleur de fond pour l'affichage jour.

- Améthyste
- Aigue-marine • Perle Péridot
- **•** Diamant • Emeraude
- Rubis

• Opale

#### **Réglage des couleurs Nuit**

Permet de choisir la couleur de fond pour l'affichage nuit.

- Améthyste
- Aigue-marine
- Diamant
- Emeraude
- **Tempor. rétroéclairage**

Permet de régler la durée du rétroéclairage par rapport aux exigences d'autonomie (1 min)

#### **Niveau d'éclairage**

Permet de régler, avec le bouton  $\odot$  (Pavé directionnel), l'intensité du rétroéclairage.

- Saphir
- Topaze
- **•** Saphir
- Topaze

 $-12-$ 

- 
- Péridot
- Rubis
- Opale
- Perle

# **Interface**

Permet de paramétrer la liaison entre le GPS et l'ordinateur :

- **·** GPS connecté à MapSource par le protocole Garmin
	- GPS considéré par Windows comme une clé USB

(On peut aussi utiliser directement la carte micro-SD avec un lecteur de carte.)

#### **Tonalités**

#### **Tonalité message**

19 choix possibles + Off

#### **Tonalité touche**

7 choix possibles + Off

#### **Alerte alimentation**

19 choix possibles + Off

#### **Alerte Virage (Imminent)**

19 choix possibles + Off

#### **dernière information étape**

19 choix possibles + Off

#### **Silencieux**

Quand la case est cochée, le GPS est totalement silencieux.

#### **Tonalités Alarme Proxi.**

#### **Alarme de vitesse à venir**

19 choix possibles + Off

**Bip alarme de proximité**

19 choix possibles + Off

#### **Bip sortie wpt de proximité**

19 choix possibles + Off

## **Bip d'approche wpt de proxi.**

19 choix possibles + Off

**Alarmes proximités**

La case à cocher active l'alarme de proximité.

## **Seq. page (= liste de défilement des pages principales)**

Cet écran « Réglage séquence page » paramètre les pages qui sont intégrées dans la liste de défilement des pages principales, celles que l'on fait défiler par la touche  $\otimes$  (Quitter/page).

**Rappel :** dans notre configuration, les pages Carte, Compas, Altimètre et Ordinateur trajet sont déjà intégrées dans les pages principales.

En cliquant sur une page, on accède au choix suivant :

- Déplacer (permet de monter ou descendre une occurrence dans la liste)
- Insérer (permet d'insérer un autre élément à choisir dans la liste)
- Supprimer

<Ajouter Page> permet d'ajouter une page ou plusieurs pages à la liste parmi les suivantes :

- Autoroute
- Calcul de zone
- Calculatrice
- Calendrier
- Chasse & pêche

#### **Tout effacer**

Vide la liste de défilement de tous les écrans sauf le Menu principal.

#### **Tout inclure**

Inclut tous les écrans dans la liste de défilement.

- Chronomètre
- Derniers trouvés
- Menu principal
- Prévisual Chgt Direction
- Rechercher et aller à...
- Route active • Routes
- Satellite
- Soleil et lune
- Traces

# **Carte**

Idem supra, [Paramétrage](#page-2-0) carte, p. [3.](#page-2-0)

# **Routage (paramétrage de routage)**

## **Méthode de guidage**

Exécuté / Suivre route / Hors route

## **Suivre méthode route**

Exécuté / Meilleur temps / Plus courte distance

#### **Prochain virage**

On / Off

## **Conf. de la coul. de l'itinér**

- Coul. de l'itinér. en mode Jour
- Coul. de l'itinér. en mode Nuit

## **Options Suivi de route...**

#### **Calcul hors route**

- Exécuté
- Automatique

Off

#### **Méthode calcul**

- Calcul le plus rapide
- Calcul rapide
- Route meilleure
- Meilleure route

## **Calcul route pour**

- Voiture/Moto
- Camoin [sic !]
- $\bullet$  Bus
- Urgence
- Taxi
- Livraison
- Piéton
- Bicyclette

**Eviter**

- Demi-tour
- Routes à péage
- Autoroute
- Routes non pavées
- Voies covoiturage

# **Géocache (réglage Géocache)**

Propose de régler les différentes options du géocaching :

- symboles géocache (Cherch. / Trouvé)
- Entrer lorsque trouvé (oui / non)
- Donne des instructions en anglais :

*Find hidden treasures using GPS coordinates posted on the Internet by those hiding the cache, fill out the*  logbook, take something out, put something back in, and return the cache. For more details visit *[www.garmin.com/outdoor/geocaching/](http://www.garmin.com/outdoor/geocaching/)*

Traduction : Trouvez des trésors cachés à l'aide de coordonnées GPS publiées sur Internet par ceux qui les cachent, remplissez le journal de bord, prenez quelque chose, mettez quelque chose en échange et replacez la cache. Pour plus de détails consultez [www.garmin.com/outdoor/geocaching/.](http://www.garmin.com/outdoor/geocaching/)

# **Marine**

#### **Alarme de dérive**

- On / Off
- Distance

# **Alarme écart de route**

- On / Off
- Distance

## **Heure**

#### **Format d'heure**

• 12 heures / 24 heures

#### **Fuseau horaire**

• Paris / Rome / etc.

## **Décalage horaire TU**

Affiché en fonction du fuseau horaire.

## **Heure d'été**

• Oui / Non / Auto

## **Unités**

#### **Format de position**

• UTM UPS / Grille suisse / etc.

## **Système géodésique**

· WGS84 / European50 / etc.

#### **Distance/Vitesse**

• Métrique, nautique, yards, etc.

## **Elévation (Vitesse ascention.)**

· Pieds (Pds/min), Mètres (m/min), Mètres (m/sec)

## **Profondeur**

• Pieds, Brasses, Mètres

## **Pression**

• Pouce / hg, millibars, Hectopascals

# **Cap (Réglage cap)**

## **Affichage**

**Lettres cardinales** / Degré / Miles

## **Référence Nord**

• Vrai / Magnétique / Grille / Utilisat. (Dans le cas du nord magnétique, affichage de la déclinaison magnétique)

## **Utilisez cap compas si inférieur à :**

Saisir une vitesse (10 km).

## **Utilisez cap compas pour plus de...**

Saisir un délai (30 sec).

# **Étalonnage**

# **Compas**

Permet d'étalonner le compas en faisant 2 tours sur soi.

## **Altimètre**

Permet d'étalonner l'altimètre, soit par l'altitude si on la connaît, soit par la pression atmosphérique

## **Altimètre**

**Etalonnage automatique**

 $\bullet$  On / Off

# **Mode baromètre**

• **Altitude variable** / Altitude fixe

## **Étalonnage altimètre**

Permet d'étalonner l'altimètre par l'altitude, par la pression atmosphérique ou par l'altitude GPS.

## **Bienvenue**

Permet d'insérer un message de bienvenue à l'allumage.

## **Instructeur (pour les parachutistes)**

**Type de saut**

**Point d'impact souhaité**

**Alt de largage**

**Projection avant**

**Cap vers HARP**

**Vent**

**Constante**

**Rallier Harp**

**Auto vers DIP**

# **PROXIMITÉ**

Permet de saisir un point d'intérêt proche. Permet de modifier l'alarme de proximité.

# **CALENDRIER**

Affiche le calendrier avec les heures de lever et du coucher du soleil et les phases de la lune.

## **+ touche Menu/Rechercher**

## **Ajouter évènement**

Permet de saisir des points d'intérêt.

## **Supprimer évènements...**

Antérieur à 1 semaine / 2 semaines / 3 semaines / 4 semaines / Tout supprimer

## **Changer points de référ.**

Nouvelle position pour le calendrier :

Position actuelle / Utiliser carte / Utiliser menu recherch.

## **Voir soleil et lune**

Fournit une animation sur les positions du soleil et de la lune.

#### **Voir chasse et pêche**

Fournit des indications sur les heures favorables de chasse et pêche.

## **Vue Mois**

Montre un calendrier mensuel.

## **Heure d'été**

Affichage du jour. Pas de rapport avec le titre du menu ?

# **Réglé par défaut**

Retour aux réglages par défaut pour le calendrier.

# **CALCULATRICE**

Calculette standard.

# **+ touche Menu/Rechercher**

Accès aux calculettes scientifique, en degrés et en radians.

# **CHRONO.**

Chrono standard avec la touche  $\odot$  (pavé directionnel).

Démar. / Réinit.

## **+ touche Menu/Rechercher**

Accès au chrono par étape

# **SOLEIL/LUNE**

Fournit une animation sur les positions du soleil et de la lune.

# **CHAS/PEC**

Fournit des indications sur les heures favorables de chasse et pêche.

# **JEUX**

Permet de choisir un jeu :

- Course de mémoire
- Maze virtuel
- GekoSmak
- Nibbons
- Gekoïdes
- Chasse

Patrice Bellanger, CDRP 64, le 10/10/11.

––––––––––